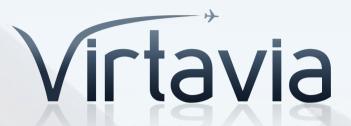

F7F-3 Tigercat

for MSFS

USER MANUAL

Virtavia F7F-3 Tigercat MSFS Manual Version 1

## Introduction

The F7F Tigercat, which was derived from Grumman's first twin-engine fighter, the XF5F-1 Skyrocket, appeared as the result of a Navy request in June 1941 for development of a larger, twin-engine fighter for use on board the planned large aircraft carriers (Midway-class). The airplane was the first twin-engine fighter ordered in large quantities and the first carrier aircraft to incorporate tricycle landing gear. Built in single and two-seat variants, the heavily armed fighter served in ground support, night fighter and photo reconnaissance roles after World War II and in Korea.

Ordered by the Navy in June 1941, the XF7F-1 was Grumman's second attempt at a twin-engine fighter, the first having been the unsuccessful XF5F-1 Skyrocket. The new fighter, intended for use aboard the large Midway-class carriers, would be the first carrier aircraft to employ tricycle landing gear. The new aircraft, while designated a fighter, was heavily armed to perform in the ground support role, equipped with four 20mm cannon and four .50-caliber machine guns. It also was capable of carrying two 1,000 lb. bombs on underwing stations or one torpedo under the fuselage. First flown in December 1943, the XF7F-1 was hurried into production to meet Marine Corps demands for 500 of the aircraft to support Pacific operations. Deliveries began in April 1944, but changes in operational requirements led to production delays. With 34 single-seat models delivered, production switched to a twoseat night fighter, designated the F7F-2N, a total of 65 of which were built. Grumman then built 189 F7F-3s, which were similar to the F7F-1, but modified with higher rated Pratt & Whitney R-2800-34W engines. Further production under the original contract was cancelled as war's end drew near, but a separate contract produced 60 more F7F-3Ns and 13 F7F-4Ns, production ending in late 1946. Both models were configured as night fighters, equipped with radar in an elongated nose, and a larger fin. Later modifications produced specially equipped F7F-3Es and F7F-3Ps for electronic reconnaissance and photo reconnaissance respectively. Too late for service in World War II, the Tigercat served in several Marine Corps squadrons after the war and later performed close air support, night fighter, reconnaissance and utility missions during the Korean War. Well designed, the F7F was one of the fastest fighters of the World War II era. Unfortunately, its operational life coincided with the advent of more powerful, faster jet aircraft, rendering it obsolete after only a few short years.

# Support

Should you experience difficulties or require extra information about the Virtavia Tigercat, please e-mail our technical support on <a href="mailto:tech.support@virtavia.com">tech.support@virtavia.com</a>

# Copyright Information

Please help us provide you with more top quality flight simulator models like this one by NOT using pirate copies.

These files may not be copied (other than for backup purposes), transmitted or passed to third parties or altered in any way without the prior permission of the publisher.

The source code for this product is closed. No modifications or reverse engineering may be carried out without prior consent from Virtavia.

All rights reserved – copyright Virtavia 2023

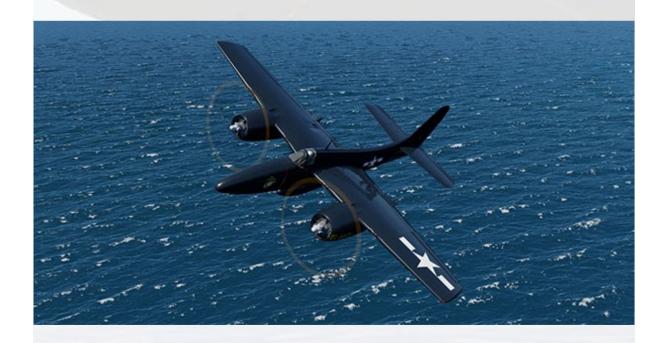

# **Quick Start**

**Starting from cold** – Assuming the aircraft was left in the fully shut down state and all switches and levers are in their usual OFF position, then follow the quickstart procedure below or alternatively follow the more detailed in-game checklist, which is reproduced at the end of this manual.

Check park brake is on (the red handle on the pilot's left).

Set Master Battery switch to ON

Set Fuel Selector Handle to MAIN (this is the default setting)

Set Engine Selector Handle to BOTH (this is the default setting)

Start engines using either the Magneto switches (left panel) or the starter toggle switches on the right side console.

**Take-Off** - if necessary, set one notch of flaps (by default, one notch of flaps is already set for you). Depending on fuel load weight, set between 5 and 15 degrees of nose-up trim (joystick button or pitch trim handwheel left side of seat). Release the red parking brake handle (or toggle brakes off using a key or button). Advance throttles gradually up to full power. Raise nose at 110 knots. Retract the gear immediately to reduce drag, then retract the flaps. The aircraft will accelerate quickly if full throttle is maintained, so be ready to adjust power if necessary. At 140 kts start the climbout. Reduce power to 50 inHg manifold pressure while climbing and set it to 40 inHg once levelled off to maintain 200-250 kts cruise.

## Approach & Landing –

Approach: The aircraft has no speedbrakes and merely throttling back will allow will slowly reduce airspeed. Set one notch of flaps at 200 kts and you can enter the pattern.

Final: At 180 kts lower the undercarriage and set flaps to position 2. Add plenty of pitch trim as the aircraft will become nose-heavy as you lose speed.

Landing: When the runway threshold is visible, hold speed at 130 kts and extend the flaps fully, this adds drag so be ready to add a little power. Slowing below 120 kts is not recommended on approach as a stall is very likely below 110 kts (this situation is greatly improved if drop tanks are set to Empty prior to landing). Once over the runway at 10-20 ft, fly the aircraft all the way to a gentle touchdown at 110 kts. Attempt to alight on the main wheels. Only chop the throttles once landed not whilst airborne, apply brakes as required.

### **Speed Limitations**

- Full Down Flaps: 130 knots
- 30 deg. Flaps Down: 150 kts
- 15 deg. Flaps Down: 225 kts
- Landing Gear Down: 250 kts
- Maximum indicated speed (diving): 410 knots

## **Maximum Recommended Gross Weights**

- Landing on Ordinary Fields: 18,000 lbs
- Routine Landing on Prepared Fields: 21,500 lbs
- Field Carrier Landings (non-arrested): 18,000 lbs
- Catapult Launchings: 25,000 lbs
- Arrested Landings: Not Permitted

## **Recommended Power Settings**

Maximum Continuous MAP (one hour limit):

- Sea Level 16,000 ft: 41 inHg
- 16,000 30,000 ft: Full Throttle

## Maximum Cruise MAP (unlimited):

- Sea Level 18,000 ft: 32 inHg
- 18,000 30,000 ft: Full Throttle

## **Exterior Model**

#### About this model

The Virtavia F7F-3 Tigercat package for MSFS provides three unique loadouts, each one has its own unique flight dynamics :

'Clean': Carries one belly drop tank. The typical day fighter loadout. Livery: 'G-142', USMC.

'Racer': No external stores. Note: 'White 5' and the other two fictional variants depict a basic custom 'racer' and so lack guns and cannons. Liveries: 'White 5', 'La Tigresa', 'Black Cat'.

'Interdiction': Carries two underwing drop tanks and eight unguided rockets. The typical ground attack loadout. Livery: '477', USMC.

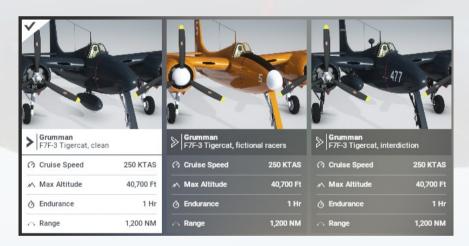

#### 'Racer' liveries:

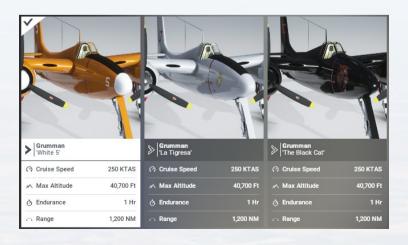

### **Animations**

The Tigercat exterior model has all the usual animations such as ailerons, elevators, landing gear and flaps. Additional animations on the exterior model are:

## Crew Visibility Toggle

Pressing a cockpit button (top right on the instrument panel, next to the clock) will toggle the pilot figure.

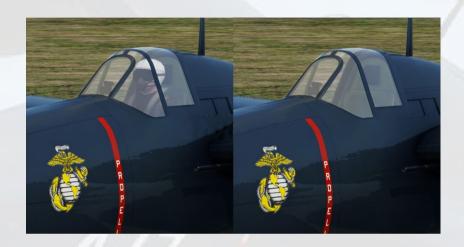

## Oil Cooler Exit Doors

The engine oil cooler air exit doors on the wing upper surface can be operated from a pair of toggle switches on the lower panel.

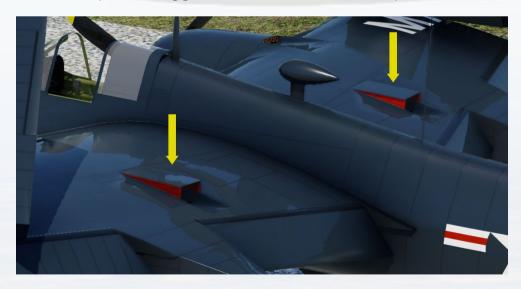

## Pilot Step

On this model, the pilot's step extends automatically when both engines are stopped and the aircraft is on the ground.

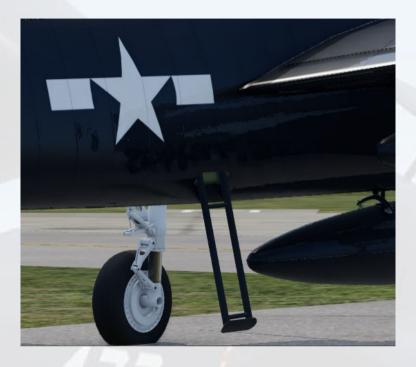

## Folding Wings

Wings can be folded when on the ground. They are operated using the red lever on the lower cockpit panel.

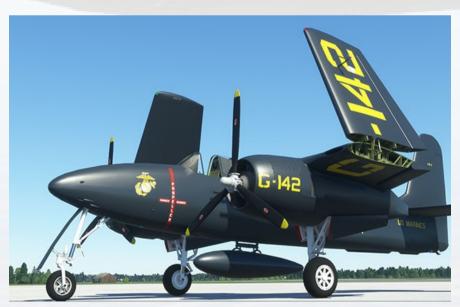

# **Cockpit**

### Main Instrument Panel

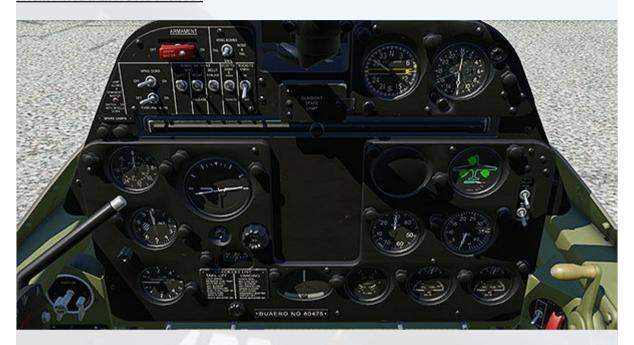

The panel is mostly self-explanatory, the armament-related switches are all interactable but do not have a function in MSFS. There are also some custom features which are outlined below:

## Radio Magnetic Compass

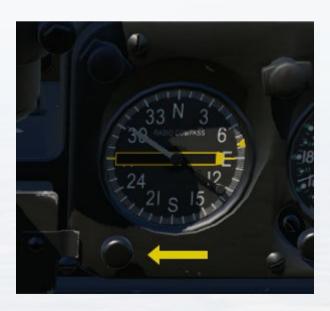

The compass (RMI) used in the Tigercat has a fixed face, it does not rotate like more modern instruments. The white needle always points to the cardinal direction the aircraft is heading. The rectangular yellow needle is set up to indicate the relative direction of the currently tuned NAV1 station (use the map screen to find and tune the station). The small knob to the lower left is used to set the small yellow triangular marker on the periphery of the dial, this is the autopilot heading (HDG) indicator. This is not an authentic part, it was added for the convenience of the user.

#### 'Blank' Areas

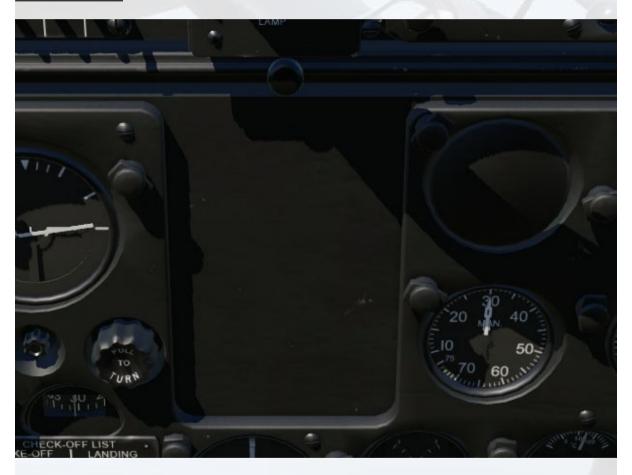

There is not a 'missing gauge' in the panel, The empty gauge hole and adjacent rectangular area are authentic. The rectangular area is where the pilot's radar scope is fitted on the 2-seater night fighter Tigercat (F7F-3N). The gauge would be a radar altimeter on the night fighter, Grumman elected to not use the space for another instrument. The 'Push To Turn' knob on the left is also part of the radar altimeter system and is used in this simulation to toggle the control stick visibility.

### **Autopilot Switches**

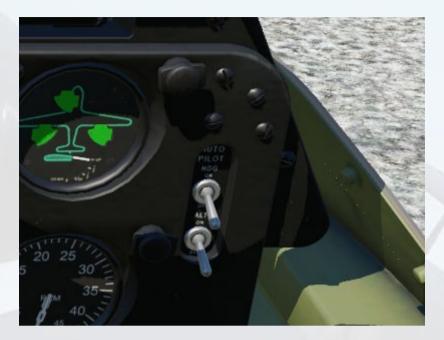

The small oval area on the right side of the panel is normally blank on the F7F-3 day fighter, its purpose being to accommodate three lamps associated with the radar altimeter system of the night fighter version. In this model, this area to house a pair of toggle switches used to activate Altitude Hold (ALT) and Heading Hold (HDG) for the convenience of the user.

The autopilot heading can be set using the small knob below the compass indicator on the upper right panel. There is no way to pre-set the autopilot altitude, the system will simply 'grab' the current altitude when the switch is operated. It is advisable to have the aircraft trimmed to approximate level flight before engaging the altitude hold function.

## Left Side of Cockpit

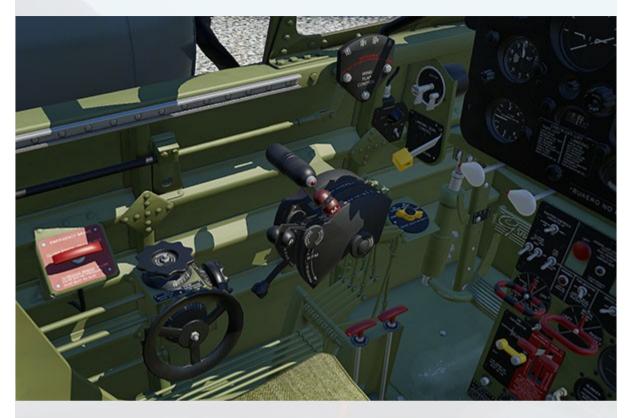

The main features on the left side are flaps & gear operation, the throttle quadrant, trim controls, magneto switches and emergency brake handle. Additional points of interest are outlined below:

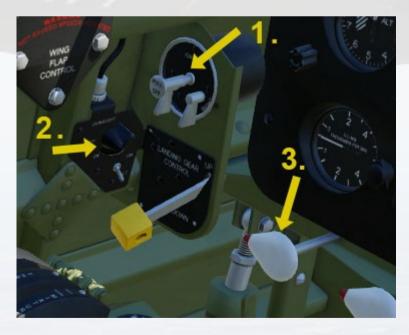

1) Magneto Switches (standard L, R, start) and Master Ignition Switch.

- 2) Gunsight Visibility Toggle. This switch presently has no function in the sim
- 3) Gun Charging Handles. These are simple simulations of the charging mechanism used to prime the machine guns in the nose for use. They have no function in the sim and are included for authenticity. When clicked, the handle will rotate to the vertical and move inwards. The gun is then 'charged' for a few seconds, then the handle will move back out again signifying the gun is ready for use. A right-click with the mouse on the handle rotates it back to the 'SAFE' position, pointing to the left.

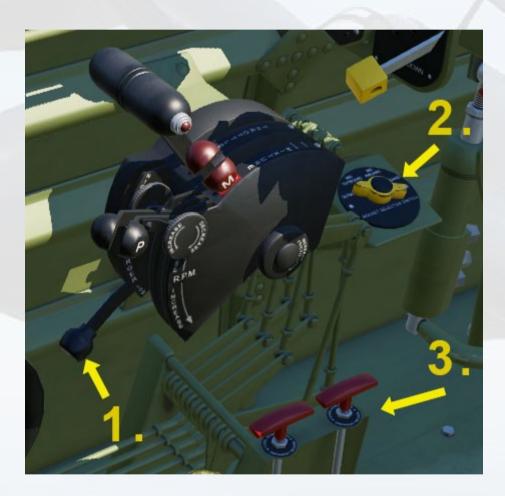

- 1) Supercharger Handle. Operation of the supercharger is automatic.Low gear is engaged at all times below 10,000 ft. Once 10,000 ft is passed, you will see the lever move to high gear. The manifold pressure will then be seen to increase.
- 2) Rockets Selector. The switch can be operated, it is used to toggle the rockets visibility on the 'Anacostia' variant. Position three of the knob will make the rockets vanish.

3) Drop Tank Release Handles. The handles can be operated but they do not release the tanks, instead they toggle the tanks visibility.

## **Emergency Brake Handle**

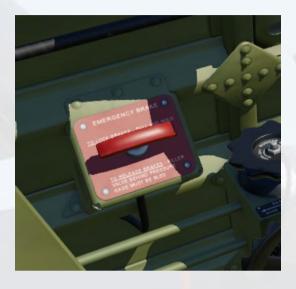

The E-Brake can be used to toggle the parking brake in this simulation.

## Cockpit Center Panel

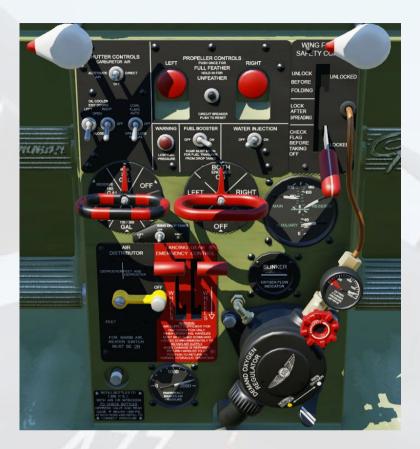

The center panel is well-labelled and the switches and levers are self-explanatory. Although most can be operated by the user, some do not have any function in the simulator. Those that DO have a function are explained below.

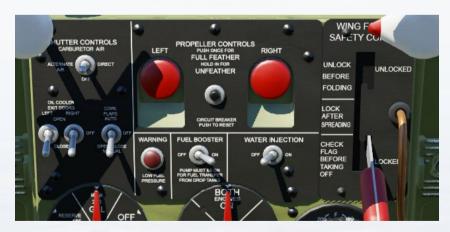

1) Shutter Controls Switch. This functions as the carb heater and should always be ON unless the environment air temperature is high.

- 2) Oil Cooler Exit Doors Switches. Toggles the open/close position of the doors on the upper wing.
- 3) Cowl Flaps Switch. Used to open/close the cowl flaps on both engines simultaneously.
- 4) Fuel Booster Switch. Simply toggles the electric fuel boost pump.
- 5) Water Injection Switch. Toggles the water injection boost system. In MSFS this is the 'War Emergency Power' variable. Unfortunately it does not seem to be functional in MSFS at this point in time.
- 6) Propeller Feathering Controls. Toggles full feathering of the propeller blades. Ensure the props are at normal coarse pitch (ie. prop levers UP in the usual position for flight) before using the feather switches. This will ensure the blades rotate to the correct 'weathervane' position.
- 7) Wing Folding Safety Control Lever. This lever will toggle the wing fold mechanism. On the real aircraft this wold have been a safety lock only, however in the sim it allows easy user control over wing folding.

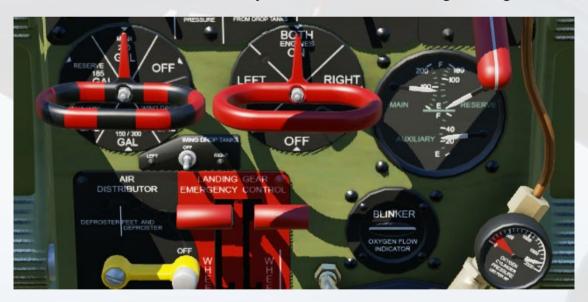

- 8) Fuel Selector Handle. The handle will select the appropriate fuel tank for the engines to draw from.
- 9) Engine Fuel Valve Selector Handle. Used to shut off the fuel supply to an engine quickly in an emergency such as a fire.

10) Fuel Gauge. The Tigercat's internal fuel tanks are all in the fuselage. The smaller auxiliary tank sits forward of the pilot, the reserve and main tanks are aft of the pilot. Changes to the auxiliary tank capacity will necessitate pitch trim changes due the lighter/heavier nose.

## Right Side of Cockpit

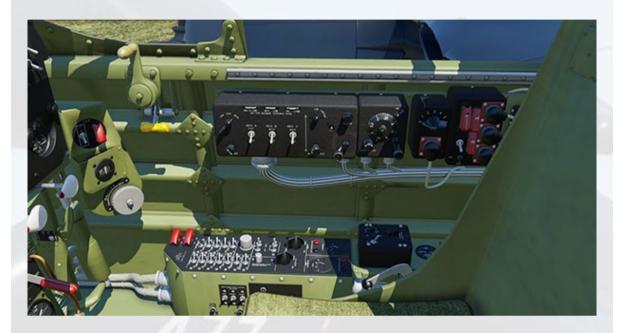

The main features on the right side are canopy handle, electrical systems control, tail hook handle and rudder booster handle. Additional points of interest are outlined below:

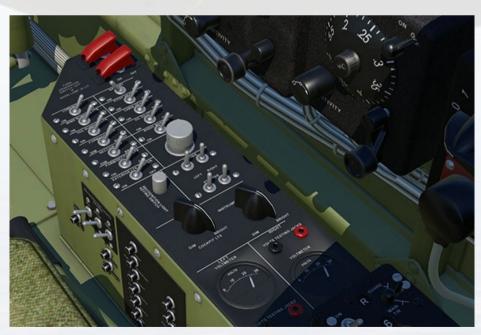

The pilot's electrical control console is well-labelled and functions are generally self-explanatory. All switches are animated but only a few have an actual function in the simulator due to its limitations.

- 1) Generator Switches. The two guarded switches at the front of the console toggle the left and right engine-driven generators. These must always be ON during normal operation to ensure the battery does not become discharged.
- 2) Lights Switches. There are switches for landing and navigation lights (labelled as 'running Its'), all other light switches are non-functional in the simulator.
- 3) Master Battery Switch. This is essential for engine starting.
- 4) Pitot Heater Switch. Self-explanatory.
- 5) Primer Switches. These spring-loaded switches prime the engine fuel system prior to running the starters. These are ESSENTIAL to start the engines. Hold each switch for 2-3 seconds before attempting to start.
- 6) Starter Switches. These can be used to start the engines as an alternative to the Magneto Switches on the left side of the main panel.
- 7) Cockpit Lighting Rheostats. These knobs can be dragged to adjust the brightness level of the gauges and general cockpit flood lighting.

### Radios

The row of boxes on the right side of the cockpit represent the Tigercat's AN/ARC-5 VHF/MHF communication equipment and the APX-1 IFF system. Although many of the switches are animated, the equipment is a visual representation only and has no function in the simulator. A set of modern NAV and COM radios is provided as a pop-up feature. To display the modern radios, use the IFF switch indicated by the yellow arrow in the image below.

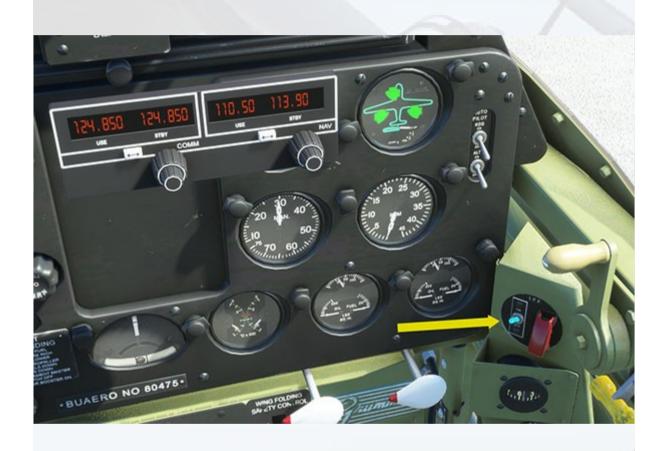

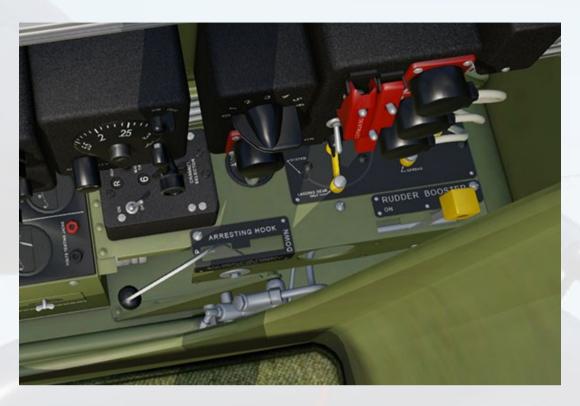

- 1) Arresting Hook Lever. Self-explanatory.
- 2) Rudder Booster Lever. This toggles the Yaw Damper, which is set ON by default so should normally not require attention. Unless in VR, it is difficult to access the lever, so use the arrow keys on the keyboard to slew the view point so the lever can be seen, then press ctrl-space to return to the normal viewpoint.

# **Tigercat Specifications**

#### **Specifications**

- Manufacturer: Grumman Aircraft Engineering Corporation
- Type: Carrier or land-based fighter-bomber
- Crew: One pilot (day fighter), pilot and radar operator (night fighter)
- Engines: Two Pratt & Whitney R-2800-34W 18-cylinder supercharged dual-row air-cooled radials
- Power: 2,100 h.p. each
- 3-bladed constant-speed Hamilton Standard Hydromatic propellers
- Maximum speed: 435 mph / 378 knots at 22,000 feet
- Cruise speed: 222 mph / 193 knots at 10,000 feet
- Service ceiling: 40,700 feet
- Combat radius: 1,200 miles
- Rate of climb: 4,350 ft/min
- Wingspan: 51 feet 6 inches
- Length: 45 feet 4 inches
- Height: 16 feet 7 inches
- Wing area: 435 square feet.
- Empty Weight: 16,270 pounds
- Maximum Weight: 25,720 pounds
- Armament: Four 20mm cannons and four .50-caliber machine guns; two 1,000 lb. bombs or one torpedo; 8 x HVAR unguided rockets under wings
- Lifespan: 1944-1954
- Number built: 364

#### Disclaimer:

This product is a historical representation supplied on the basis of 'fair use' and intended for entertainment purposes only. 'Grumman' is a protected trademark of Northrop Grumman Corporation. The names 'Grumman' and 'Tigercat' are used for identification purposes only, no affiliation to The Northrop Grumman Corporation is implied in their usage with this model. The author of this model expressly states that it has no connection, implied or otherwise to The Northrop Grumman Corporation nor to any of its affiliates.

Virtavia 2023

# **Tigercat Procedures**

#### **Engine Start / Preliminaries**

- 1. Set Parking Brake ON.
- 2. Set Navigation lights ON.
- 3. Set Throttle Levers to IDLE.
- 4. Set Mixture Levers to IDLE CUT OFF.
- 5. Set Propeller Levers to COARSE PITCH.
- 6. Set Master Battery Switch to ON.
- 7. Set Master Ignition Switch to ON.
- 8. Wings position down CHECK.
- 9. Check Master Armament Switch OFF.
- 10. Set Gyro-Horizon to UNCAGED.
- 11. Rudder Booster Handle 'ON' CHECK.
- 12. Set Engine Selector Handle to BOTH.
- 13. Set Fuel Tank Selector Handle to MAIN (or desired tank).
- 14. Set Fuel Booster Pump Switch to ON.
- 15. Flick both Engine Primer Switches 2 times to ON.
- 16. Set Cowl Flaps OPEN.
- 17. Set Oil Cooler Exit Flaps OPEN.
- 18. Supercharger Lever set 'low' CHECK.
- 19. Set Generator Switches to ON.
- 20. Fuel Quantity Status CHECK.
- 21. Press Left Engine Starter Switch.
- 22. Left Engine Oil and Fuel pressures CHECK.
- 23. Repeat 19 & 20 for Right Engine.
- 24. Set Landing Lights Switch ON (as required).
- 25. Set Pitot Heat Switch to ON (as required).

## **Taking Off**

- 1. Set Parking Brake OFF.
- 2. Set Cowl Flaps fully CLOSED.
- 3. Landing Flaps to one notch SET.
- 4. Trim nose-up pitch (5 deg.) SET.
- 5. Brakes SET.
- 6. 50% power smoothly APPLY.
- 7. Brakes RELEASE.
- 8. Accelerate gradually to 100% power.
- 9. Rotate and lift off at 110 kts.

#### After Take- Off

- 1. Landing Gear RAISE.
- 2. Landing Flaps RAISE.
- 3. Accelerate to 140 kts before starting climbout.
- 4. Set Landing Lights Switch OFF.
- 5. Oil Cooler Exit Flaps CLOSE.

#### **Approach and Landing**

- 1. Slow to 200 kts and enter pattern.
- 2. Landing Lights as required SET.
- 3. Landing Flaps Lever one notch SET.
- 4. Rudder Booster Handle on CHECK.
- 5. Supercharger Lever 'low' CHECK.
- 6. Crosswind leg, slow to 180 kts.
- 7. Landing Flaps Lever second notch SET.
- 8. Turn to Final.
- 9. Lower Landing Gear.
- 10. Slow to 130 kts.
- 11. Trim nose-up pitch.
- 12. Landing Flaps Lever fully SET.
- 13. Slow to 120 kts.
- 14. Touchdown at 110 kts.
- 15. Apply brakes as required.

#### Shutdown

- 1. Landing Lights Switch OFF.
- 2. Set Landing Flaps RETRACTED.
- 3. Set Mixture Levers IDLE CUT OFF.
- 4. Set Propeller Levers to FULLY FINE.
- 5. Supercharger Lever 'low' CHECK.
- 6. Check Master Armament Switch OFF.
- 7. Set Generator Switches OFF.
- 8. Pitot Heater Switch OFF.
- 9. Navigation Lights OFF.
- 10. Magneto Switches OFF.
- 11. Master Ignition Switch OFF.
- 12. Fuel Tank Selector Handle OFF.
- 13. Engine Selector Handle OFF.
- 14. Wings fold AS REQ'D.